# **Input/Output Devices**

Lecturer: Sri Parameswaran Notes by: Annie Guo

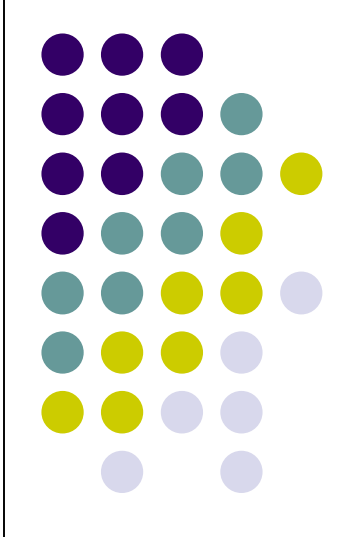

### **Lecture Overview**

- ⚫ Input devices
	- Input switches
		- Basics of switches
	- ⚫ Keypads
- ⚫ Output devices
	- ⚫ LCD

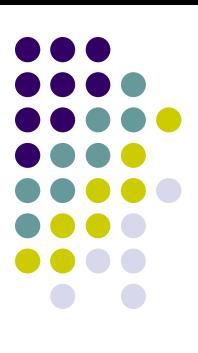

### **Input Switches**

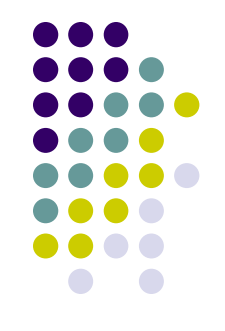

- Most basic binary input devices
- The switch output is high or low, depending on the switch position.
- Pull-up resistors are necessary in each switch to provide a high logic level when the switch is open.
- Problem with switches:
	- Switch bounce.
		- When a switch makes contact, its mechanical springiness will cause the contact to bounce, or contact and break, for a few milliseconds (typically 5 to 10 ms).

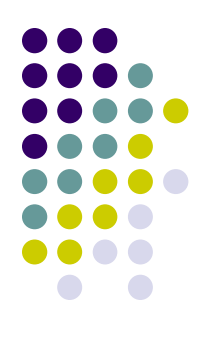

## **Input Switches (cont.)**

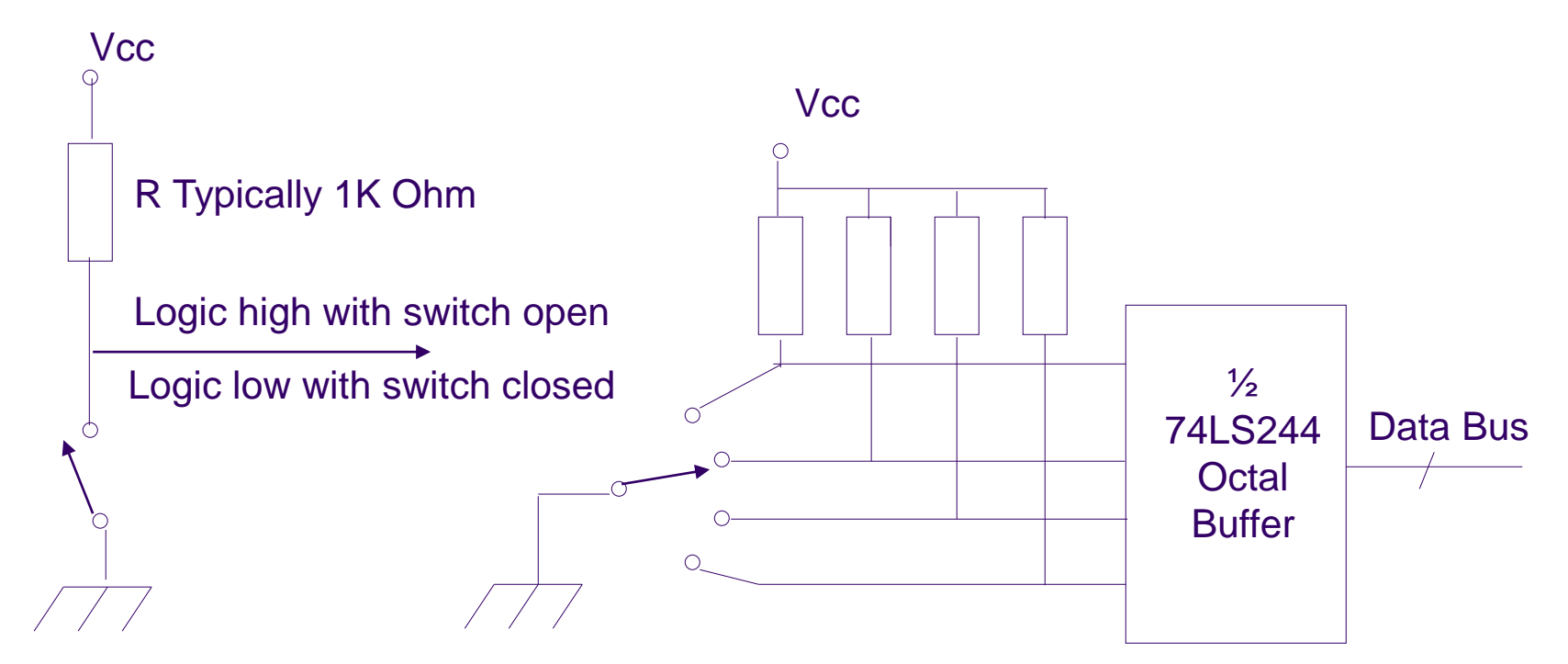

**(a) Single-pole, single-throw (SPST) logic switch Data Bus**

**(b) Multiple pole switch.**

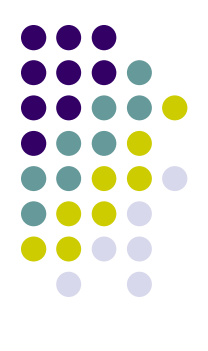

### **NAND Latch Debouncer**

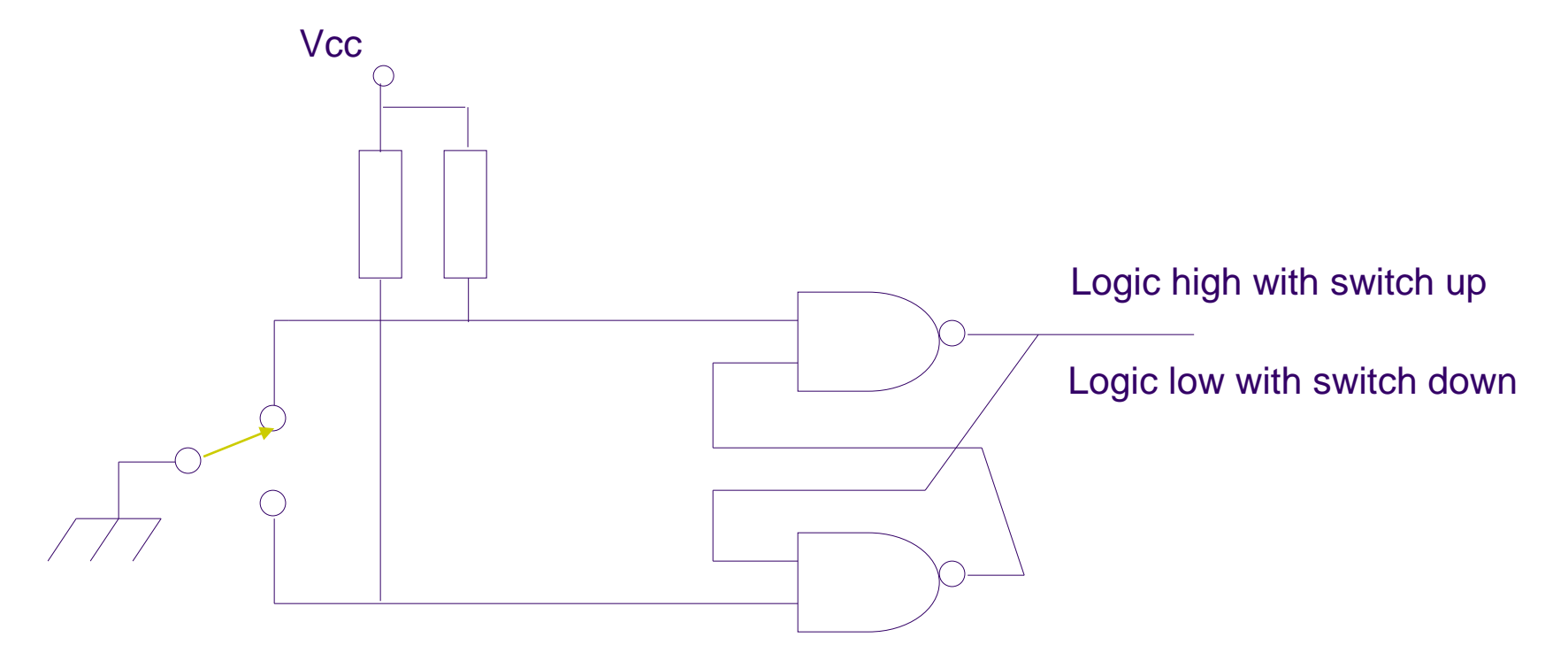

### **Software Debouncing**

- Basic idea: wait until the switch is stable
- For example:
	- ⚫ Wait and see:
		- ⚫ If the software detects a low logic level, indicating that switch has closed, it simply waits for some time, say 20 to 100ms, and then test if the switch is still low.
	- Counter-based approach:
		- ⚫ Initialize a counter to 10.
		- Poll the switch every millisecond until the counter is either 0 or 20. If the switch output is low, decrease the counter; otherwise, increment the counter.
		- If the counter is 0, we know that switch output has been low (closed) for at least 10 ms. If, on the other hand, the counter reaches 20, we know that the switch has been open for at least 10 ms.

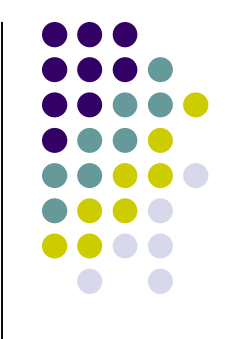

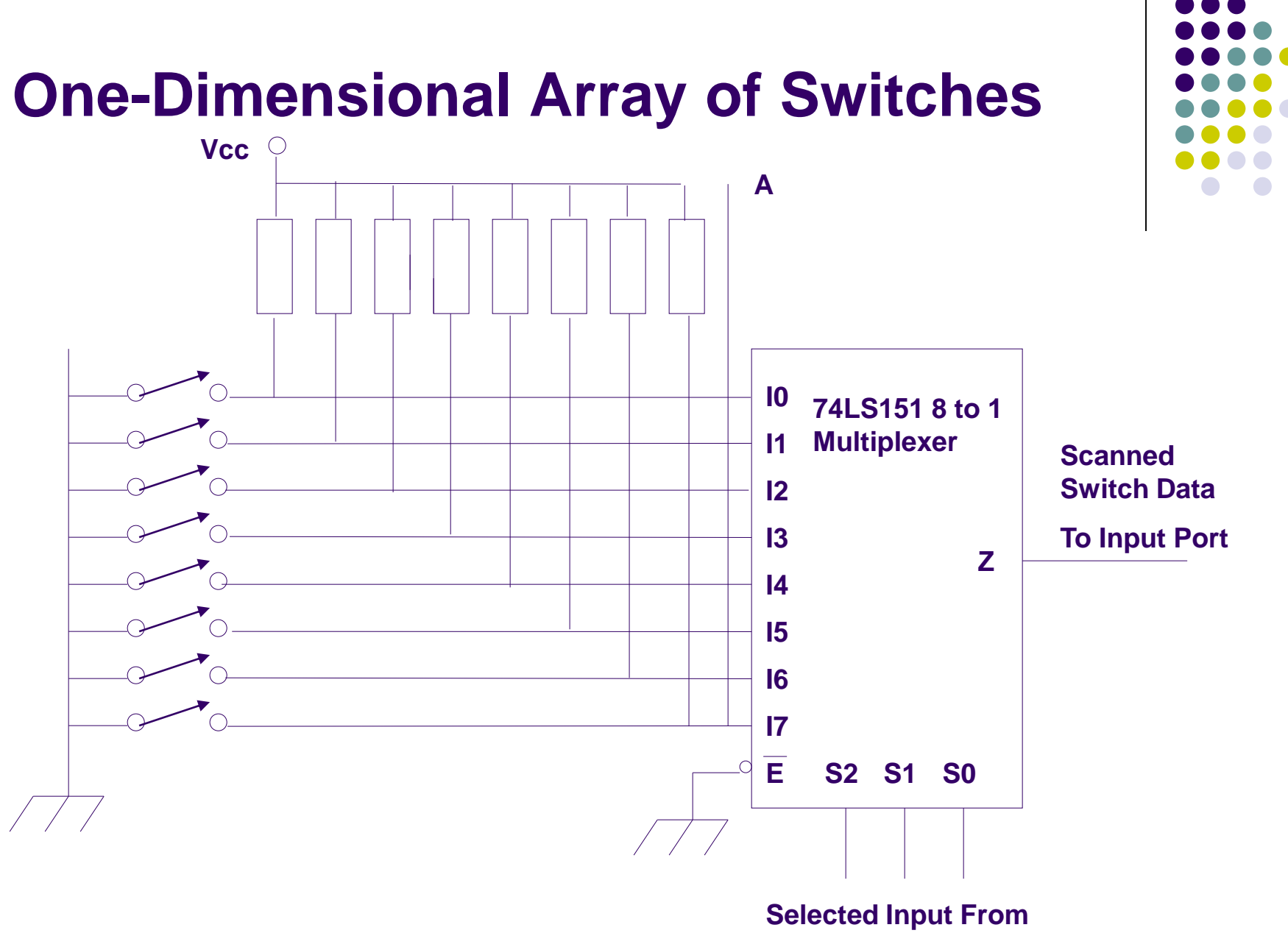

### **One-Dimensional Array of Switches**

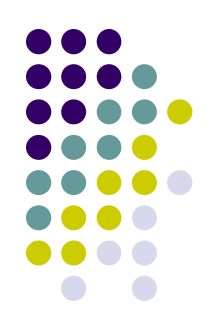

- Switch bouncing problem must be solved
	- Either using software or hardware
- ⚫ The array of switches must be scanned to find out which switches are closed or open.
	- Software is required to scan the array. As the software outputs a 3-bit sequence from 000 to 111, the multiplexer selects each of the switch inputs.
	- The output of switch array could be interfaced directly to an eight-bit port at point A.

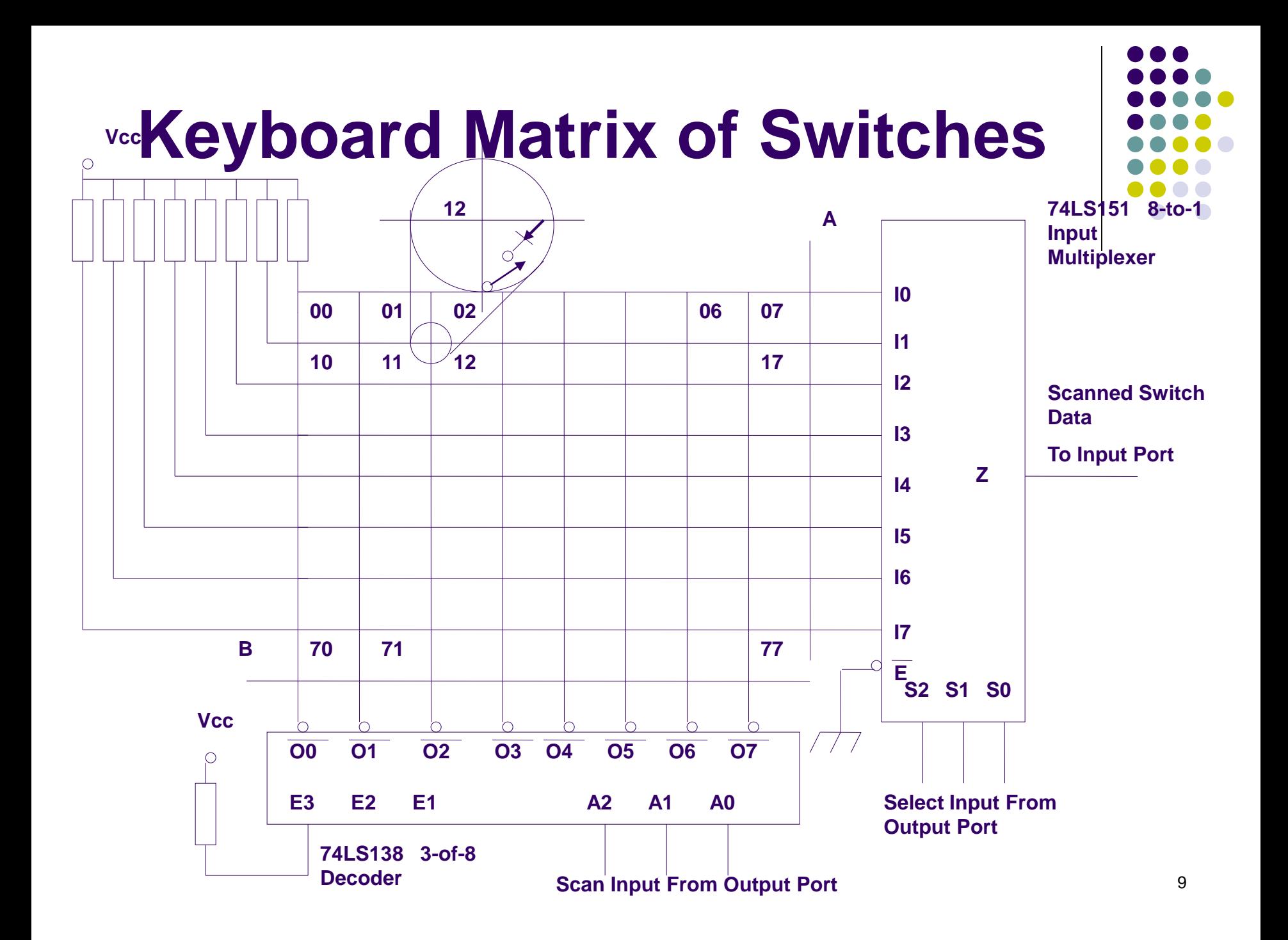

# **Keyboard Matrix of Switches (cont.)**

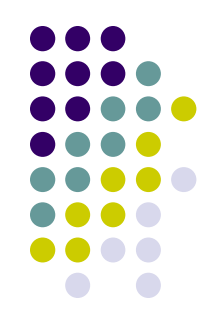

- ⚫ A keyboard is an array of switches arranged in a two-dimensional matrix.
- ⚫ A switch is connected at each intersection of vertical and horizontal lines.
- Closing the switch connects the horizontal line to the vertical line.
- 8<sup>\*</sup>8 keyboard can be interfaced directly into 8-bit output and input ports at point A and B.

# **Keyboard Matrix of Switches (cont.)**

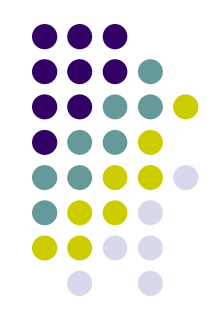

- Software can scan the key board by outputting a three-bit code to the decoder and then scanning the multiplexer to find the closed switch or switches.
	- ⚫ The combination of the two 3-bit scan codes (A2A1A0 and S2S1S0) identifies which switch is closed. For example, the code 000000 scan switch 00 in the upper left-hand corner.
- ⚫ The diode prevents a problem called ghosting.

## **Ghosting**

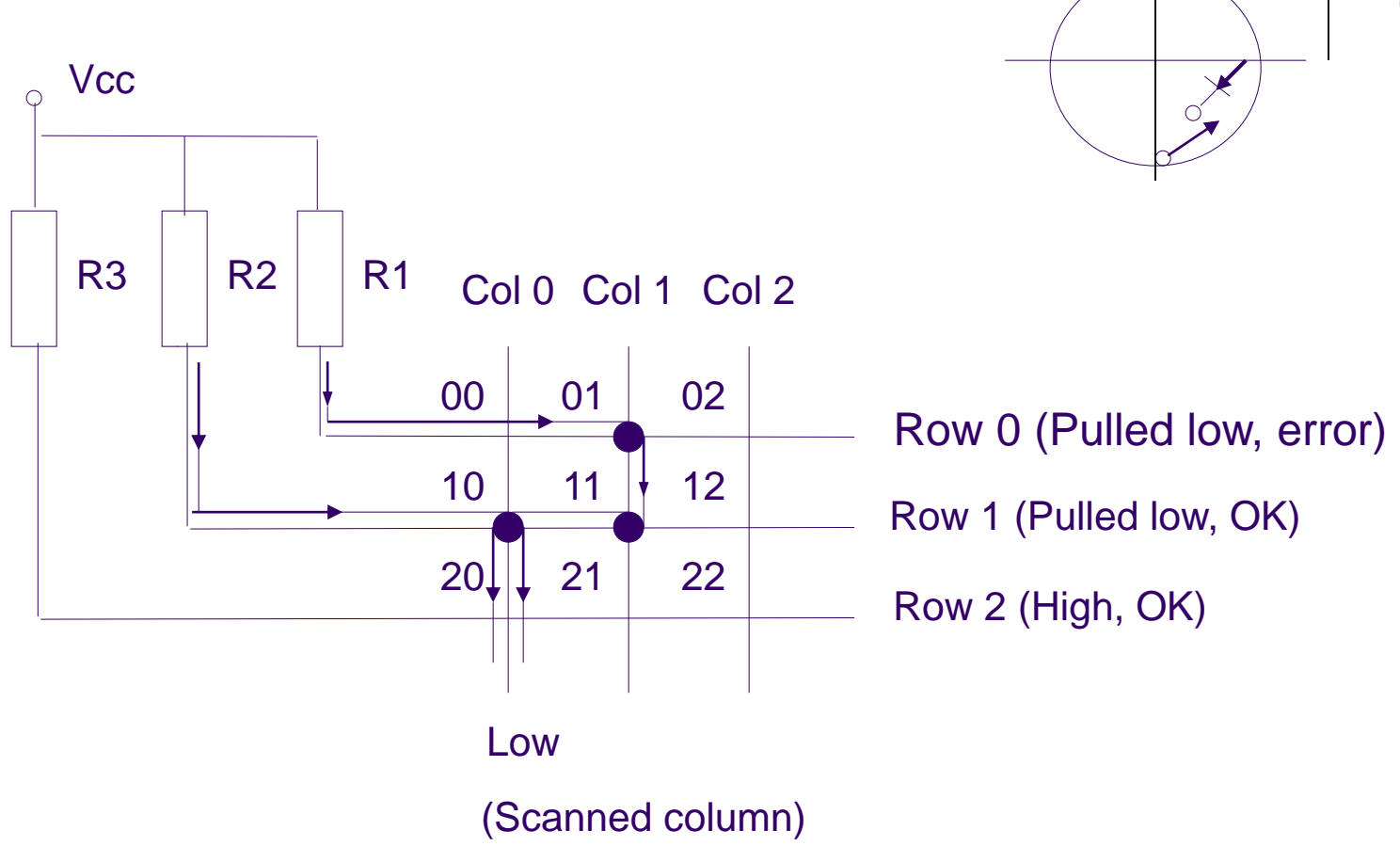

# **Ghosting (cont.)**

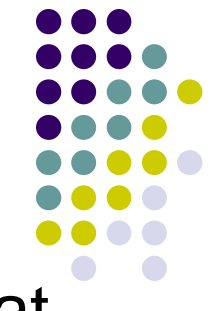

- ⚫ Ghosting occurs when several keys are pushed at once.
- Consider the case shown in the figure where three switches 01, 10 and 11 are all closed. Column 0 is selected with a logic low and assume that the circuit does not contain the diodes. As the rows are scanned, a low is sensed on Row 1, which is acceptable because switch 10 is closed. In addition, Row 0 is seen to be low, indicating switch 00 is closed, which is NOT true. The diodes in the switches eliminate this problem by preventing current flow from R1 through switches 01 and 11. Thus Row 0 will not be low when it is scanned.

### **Example**

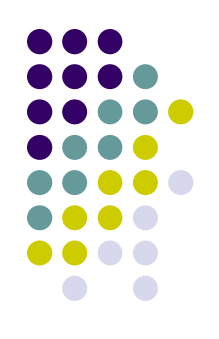

• Get the input from 4\*4 keypad

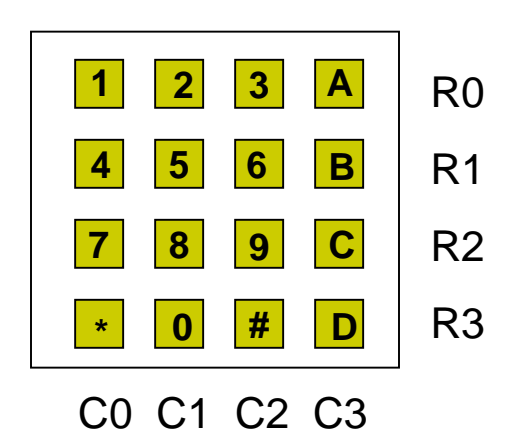

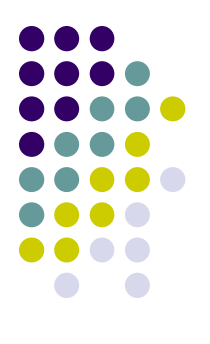

### **Example (solution)**

⚫ Algorithm

**Scan columns from left to right for each column, scan rows from top to bottom for each key being scanned if it is pressed display wait endif endfor endfor Repeat the scan process**

- A column is selected, its related Cx value is set to 0.
- ⚫ A mask is used to read one row at a time.

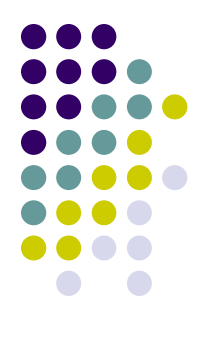

; The program gets input from keypad and displays its ascii value on the ; LED bar

```
.include "m2560def.inc"
```

```
. def temp1 = r20
```

```
. def temp2 = r21
```

```
.equ INITROWMASK = 0x01 : scan from the top row
```

```
.def row = r16 \cdot ; current row number
```
- .def col = r17  $\vdots$  current column number
- .def rmask = r18 (a)  $\frac{1}{2}$  ; mask for current row during scan
- .def cmask = r19 (a)  $\frac{1}{2}$  ; mask for current column during scan

```
.equ PORTADIR = 0xF0 ; PD7-4: output, PD3-0, input
```
- .equ INITCOLMASK = 0xEF ; scan from the rightmost column,
	-
- .equ ROWMASK = 0x0F ; for obtaining input from Port D

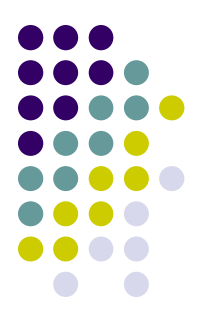

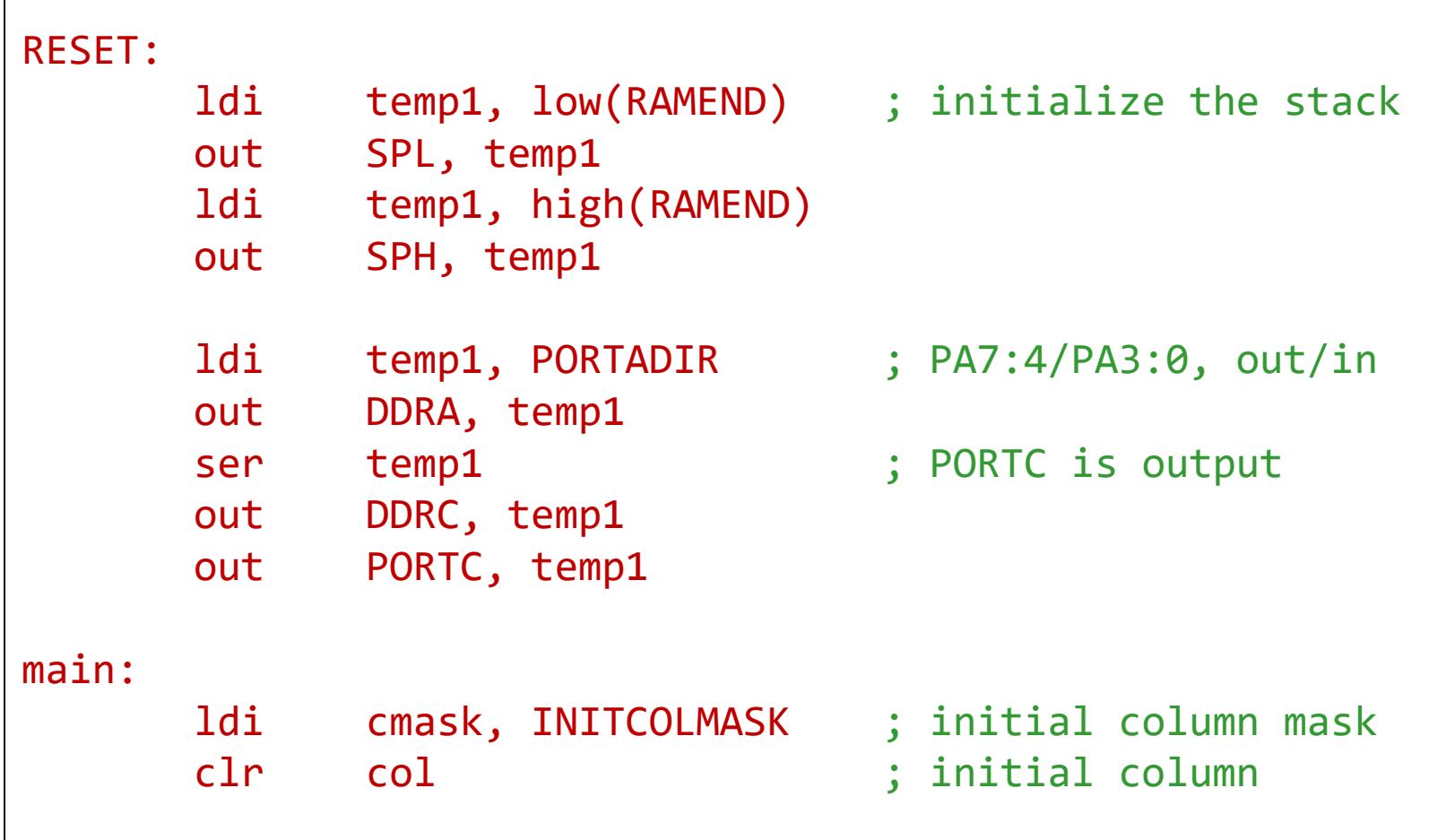

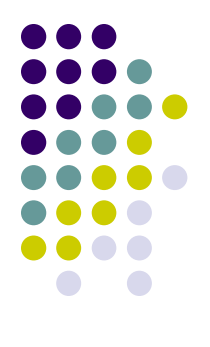

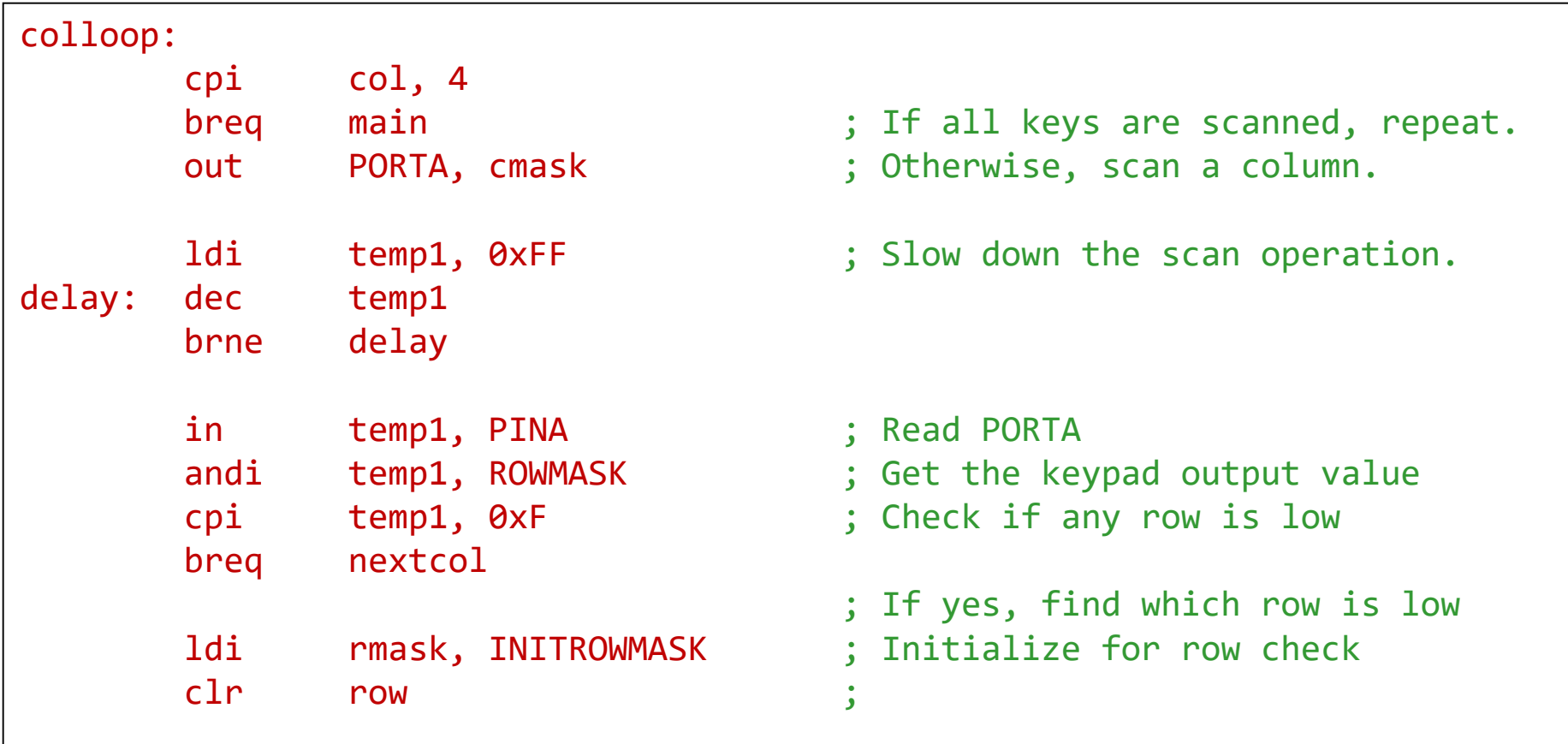

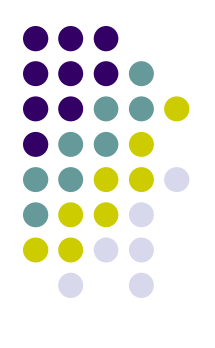

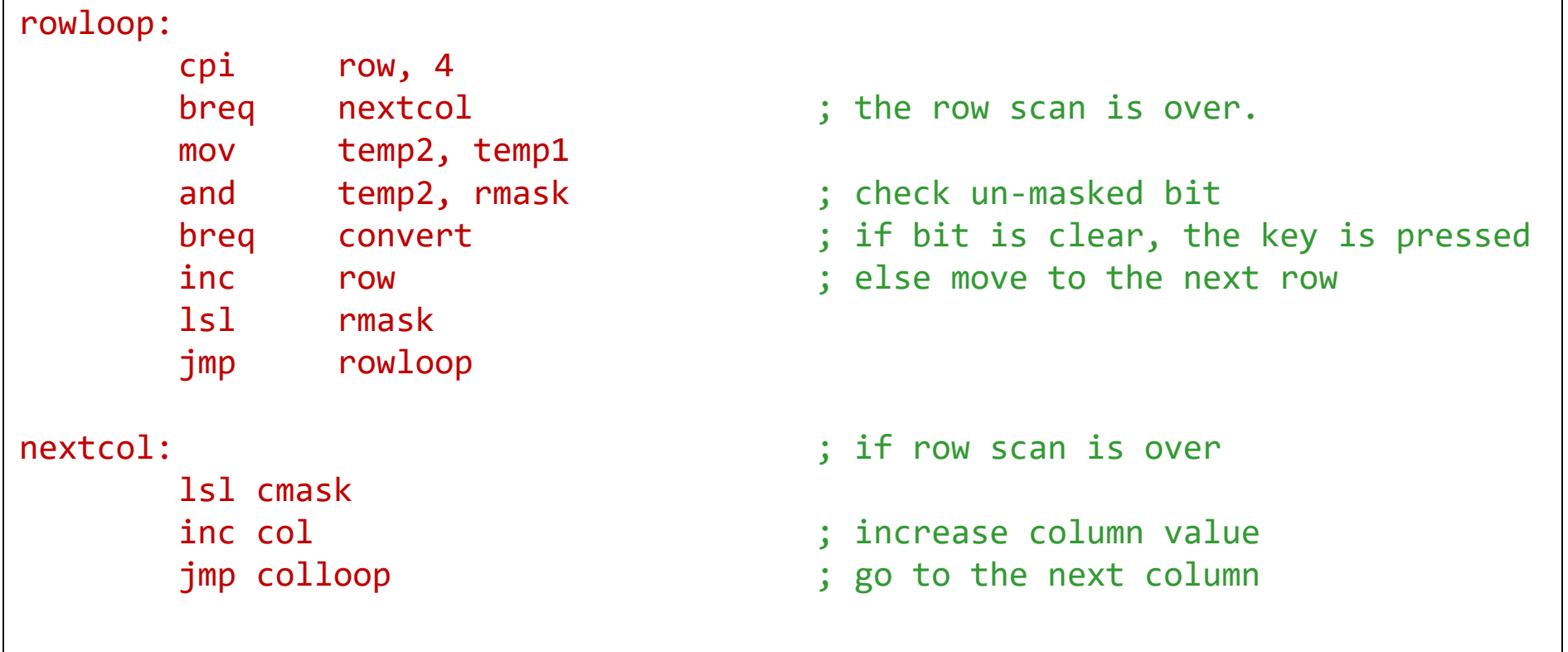

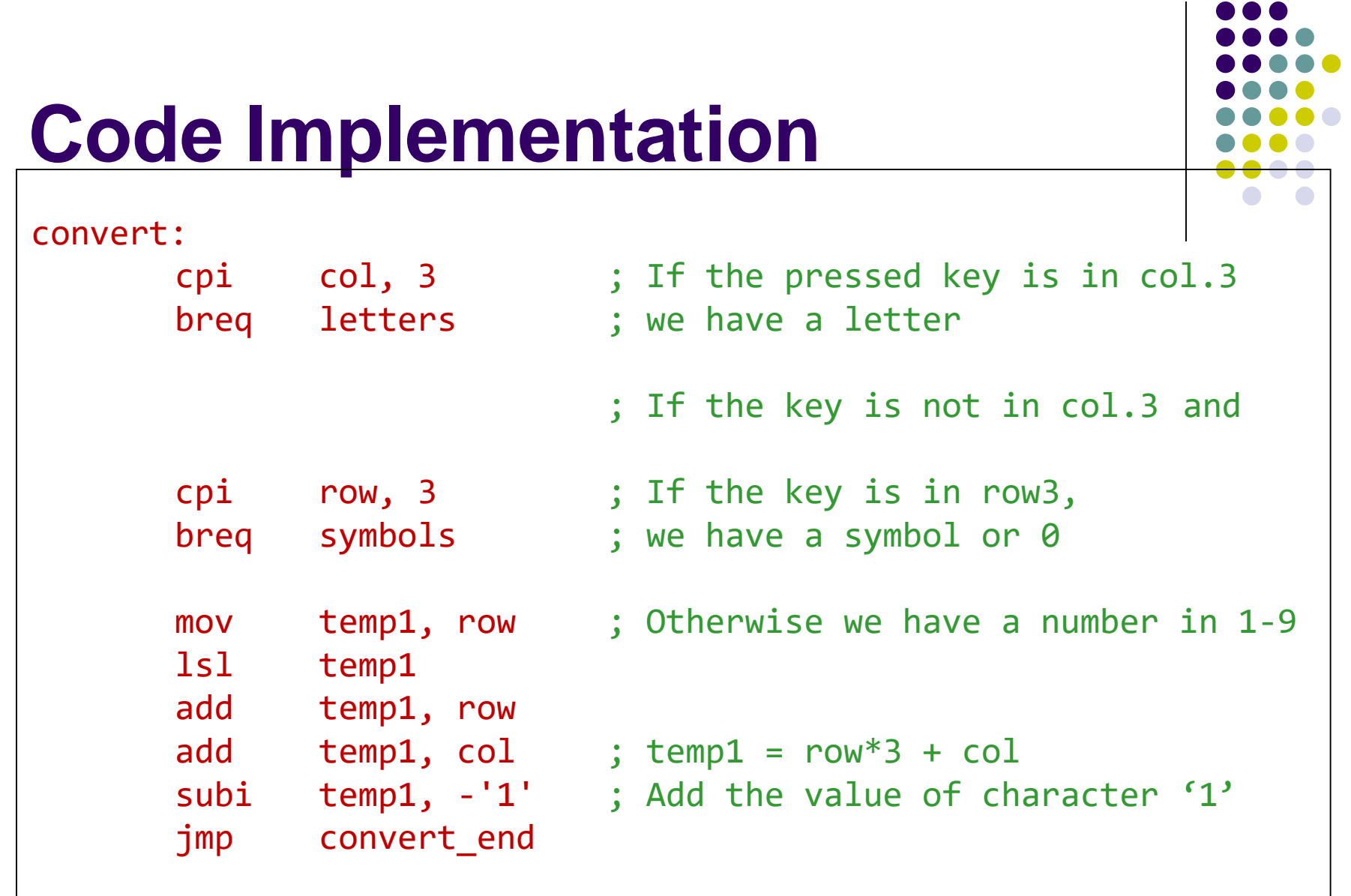

```
letters:
       ldi temp1, 'A'
       add temp1, row ; Get the ASCII value for the key
       jmp convert_end
symbols:
       cpi col, 0 \cdot ; Check if we have a star
       breq star
       cpi col, 1 \cdots ; or if we have zero
       breq zero
       ldi temp1, '#' ; if not we have hash
       jmp convert_end
star:
       ldi temp1, '*' ; Set to star
       jmp convert_end
zero:
       ldi temp1, '0' ; Set to zero
convert_end:
       out PORTC, temp1 ; Write value to PORTC
       jmp main ; Restart main loop
```
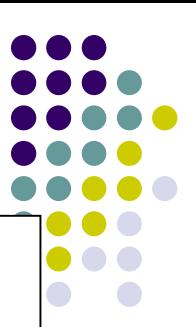

### **LCD**

- ⚫ Liquid Crystal Display
- ⚫ Programmable output device

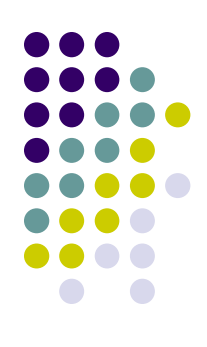

### **Dot Matrix LCD**

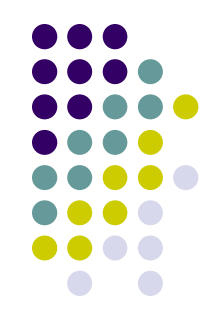

- Characters are displayed using a dot matrix.
	- 5x7, 5x8, and 5x11
- ⚫ A controller is used for communication between the LCD and other devices,e.g. MPU
- The controller has an internal character generator ROM. All display functions are controllable by instructions.

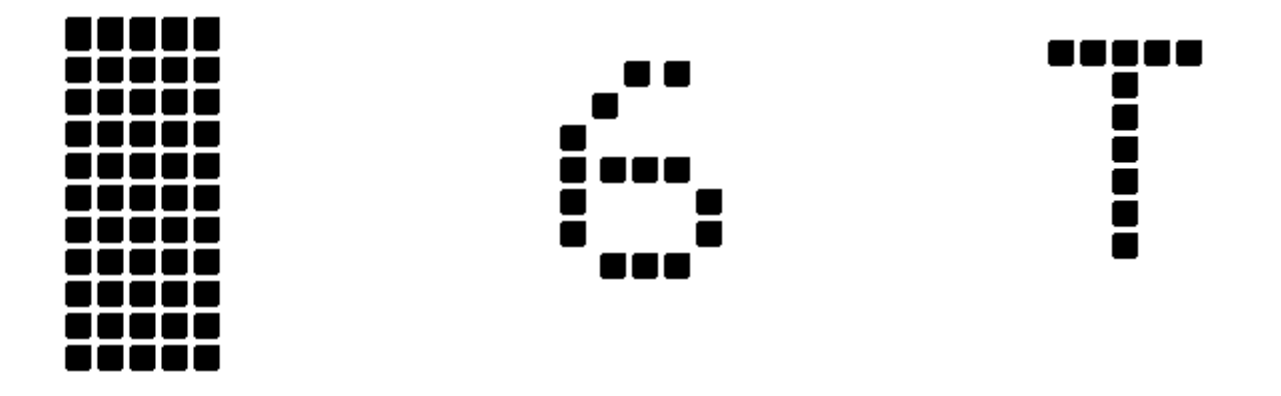

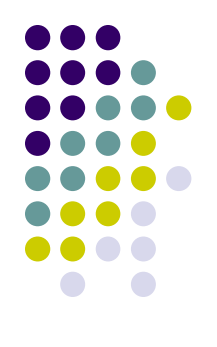

### **Pin Assignments**

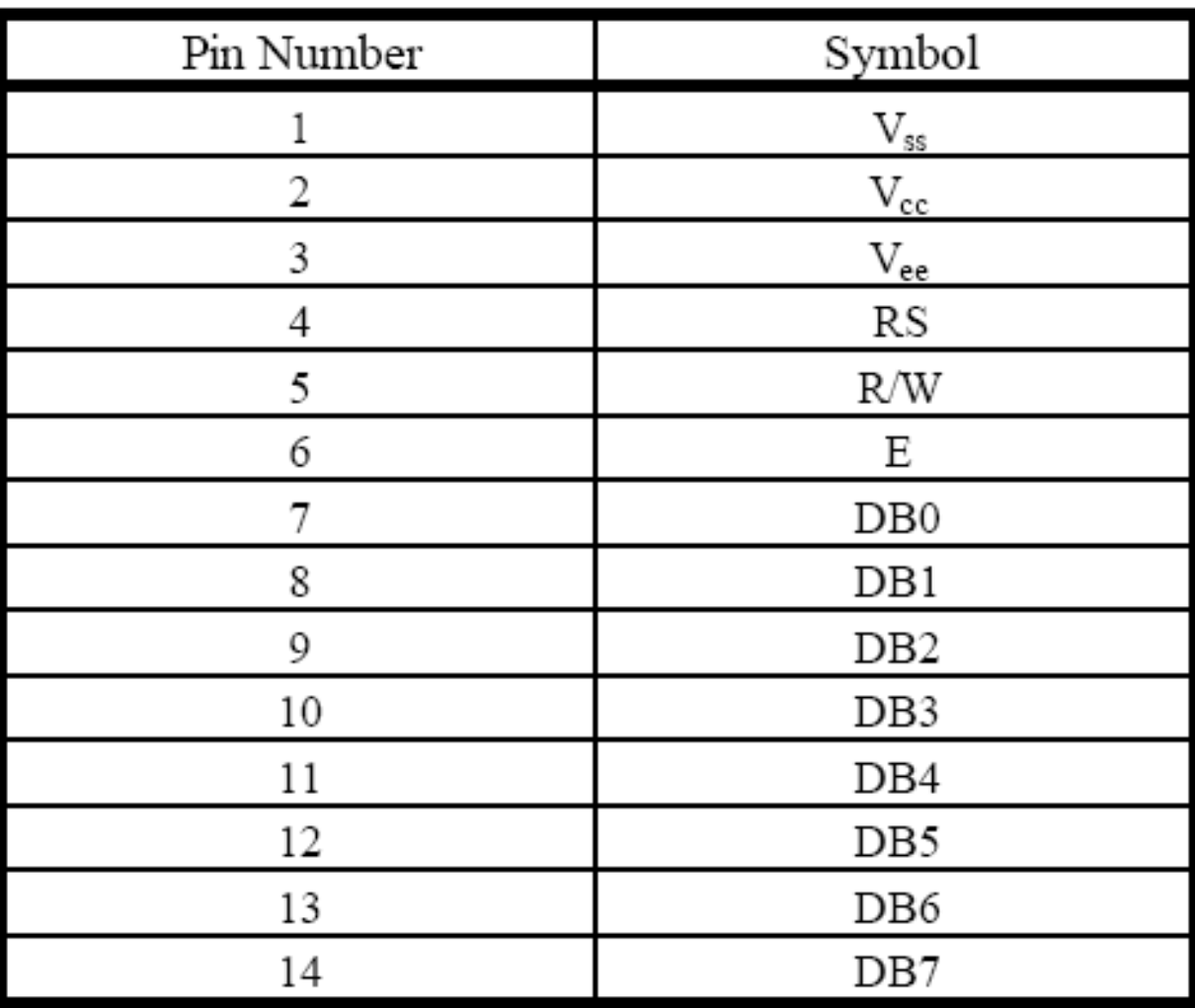

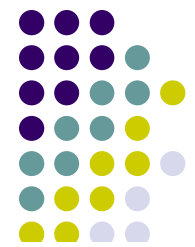

### **Pin Descriptions**

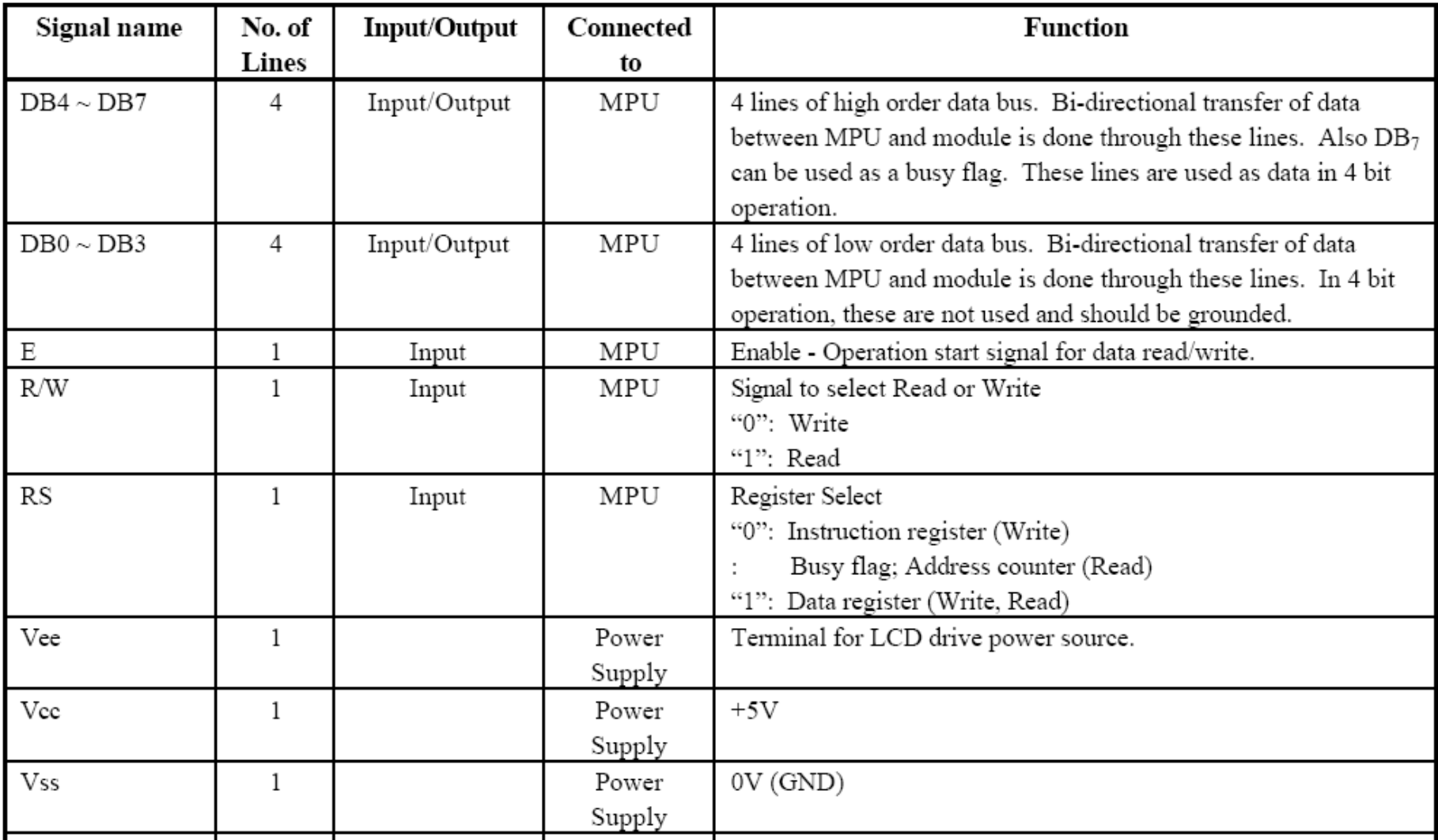

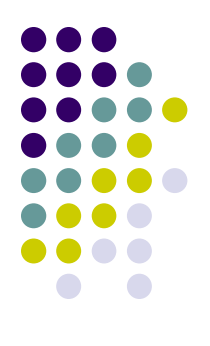

### **Dot Matrix LCD Diagram**

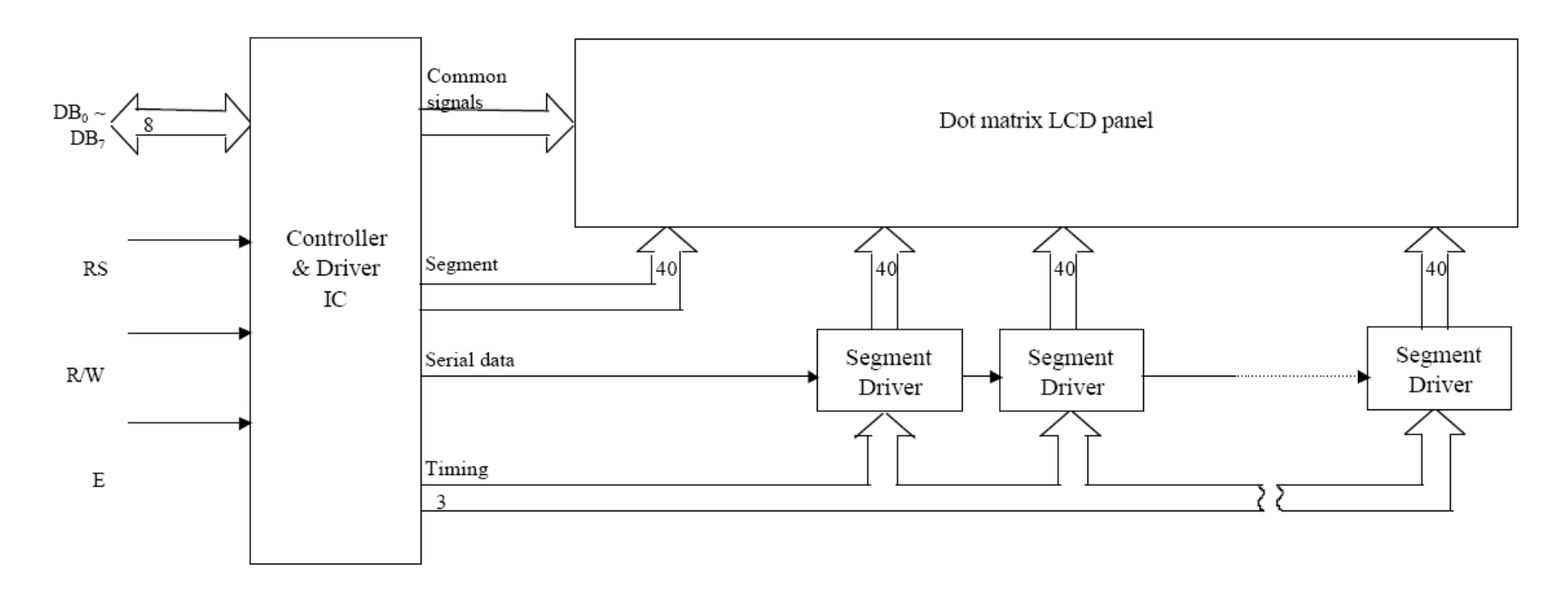

### **Operations**

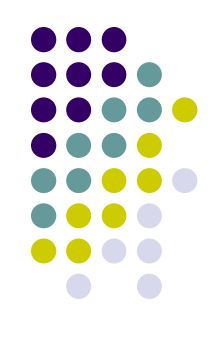

- ⚫ MPU communicates with LCD through two registers
	- Instruction Register (IR)
		- To store instruction codes like Display clear or Cursor Shift as well as addresses for the Display Data RAM (DD RAM) or the Character Generator RAM (CG RAM)
	- Data Register (DR)
		- ⚫ To temporarily store data to be read/written to/from the DD RAM of the display controller.

### **Operations (cont.)**

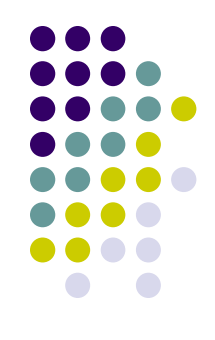

● The register select (RS) signal determines which of these two register is selected.

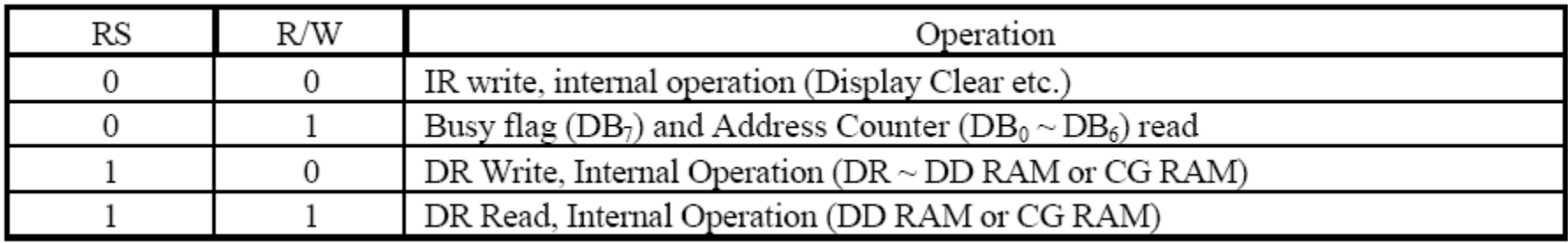

### **Operations (cont.)**

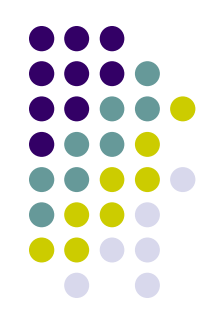

- ⚫ When the busy flag is high or '1', the LCD module is busy with internal operation.
- The next instruction must not be written until the busy flag is low or '0'.
- ⚫ For details, refer to the LCD USER'S MANUAL.

### **LCD Instructions**

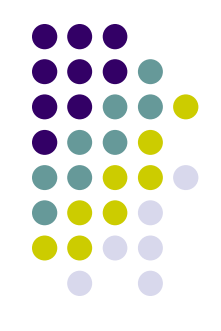

- ⚫ A list of binary instructions are available for LCD operations
- Some typical ones are explained in the next slides.

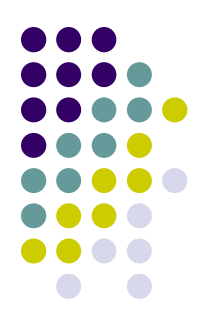

● Clear Display

#### RS R/W DB7 DB6 DB5 BD4 DB3 DB2 DB1 DB0 Code 0 0 0 0 0 0 0 0 0 1

- ⚫ The display clears and the cursor or blink moves to the upper left edge of the display.
- The execution of clear display instruction sets entry mode to increment mode.

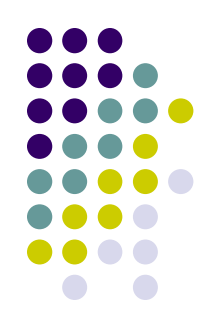

⚫ Return Home

#### RS R/W DB7 DB6 DB5 BD4 DB3 DB2 DB1 DB0 Code 0 0 0 0 0 0 0 0 0 1 x

● The cursor or the blink moves to the upper left edge of the display. Text on the display remains unchanged.

⚫ Entry Mode Set

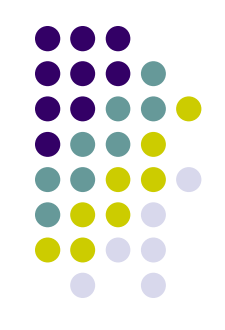

RS R/W DB7 DB6 DB5 BD4 DB3 DB2 DB1 DB0 Code 0 0 0 0 0 0 0 1 I/D S

- Sets the Increment/Decrement and Shift modes to the desired settings.
	- $\bullet$  I/D: Increments (I/D = 1) or decrements (ID = 0) the DD RAM address by 1 when a character code is written into or read from the DD RAM.
	- ⚫ The cursor or blink moves to the right when incremented by +1.
	- ⚫ The same applies to writing and reading the CG RAM.
	- S: Shifts the entire display either to the right or to the left when S  $= 1$ ; shift to the left when I/D = 1 and to the right when I/D = 0.

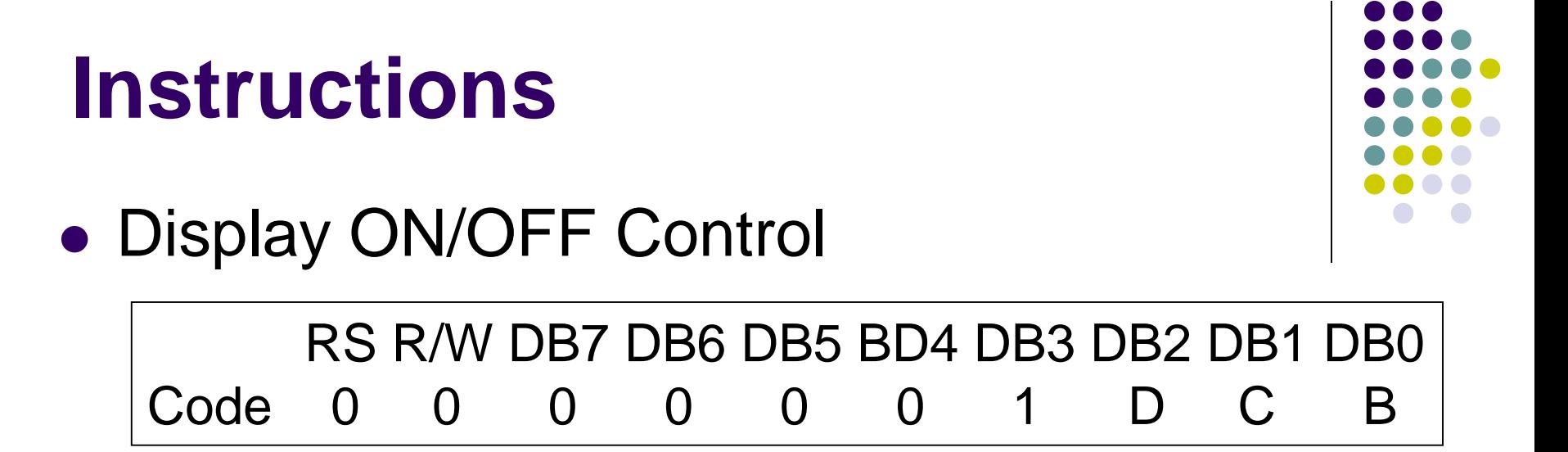

- Controls the display ON/OFF status, Cursor ON/OFF and Cursor Blink function.
	- $\bullet$  D: The display is ON when D = 1 and OFF when D =  $\Omega$
	- $\bullet$  C: The cursor displays when C = 1 and does not display when  $C = 0$ .
	- 34 ■ B: The character indicated by the cursor blinks when B  $-1.$

### ● Cursor or Display Shift

RS R/W DB7 DB6 DB5 BD4 DB3 DB2 DB1 DB0 Code 0 0 0 0 0 1 S/C R/L x x

■ Shifts the cursor position or display to the right or left without writing or reading display data.

S/C R/L

- 0 0 Shifts cursor position to the left (AC is decremented by one)
- 0 1 Shifts cursor position to the right (AC is incremented by one)
- 1 0 Shifts the entire display to the left. The cursor follows the display shift.
- 1 1 Shifts the entire display to the right. The cursor follows the display shift.

### ● Function Set

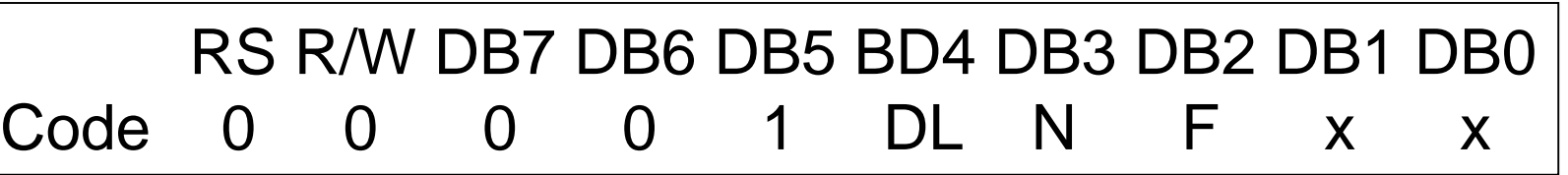

- Sets the interface data length, the number of lines, and character font.
	- $\bullet$  DL = 1, 8 bits; otherwise 4 bits
	- ⚫ N: Sets the number of lines
		- $\blacksquare$  N = 0 : 1 line display
		- $\blacksquare$  N = 1 : 2 line display
	- F: Sets character font.
		- $\blacksquare$  F = 1 : 5 x 10 dots
		- $\blacksquare$   $F = 0:5 \times 7$  dots

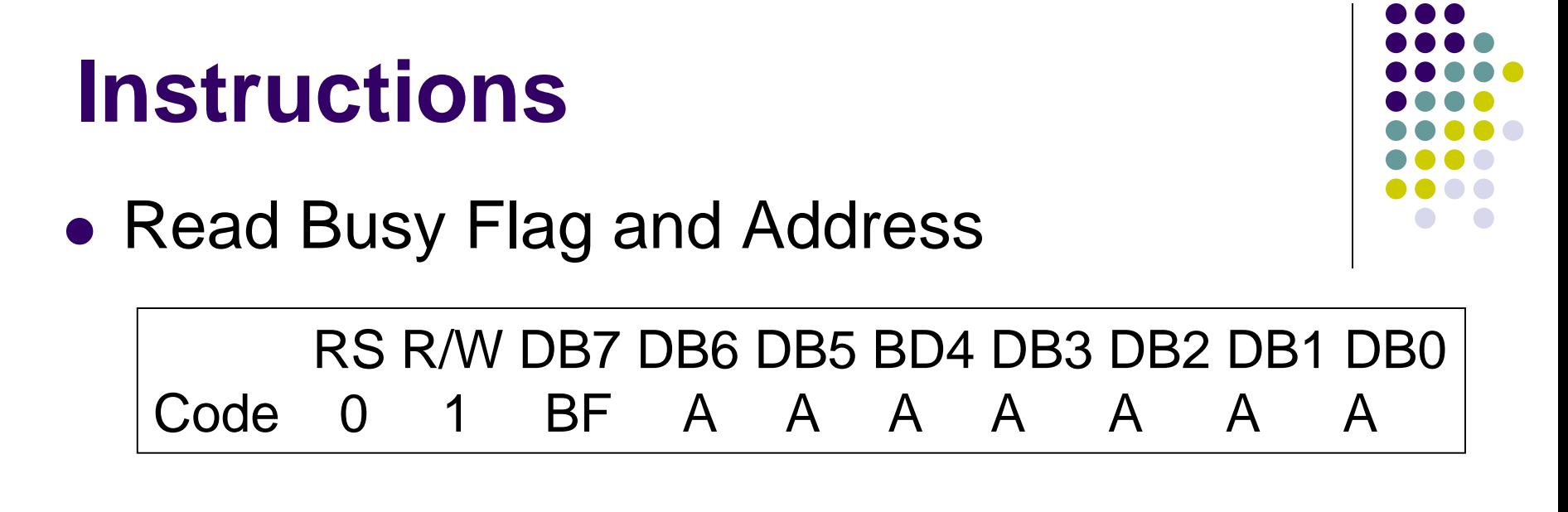

■ Reads the busy flag (BF) and value of the address counter  $(AC)$ . BF = 1 indicates that on internal operation is in progress and the next instruction will not be accepted until BF is set to  $'0'$ . If the display is written while BF = 1, abnormal operation will occur.

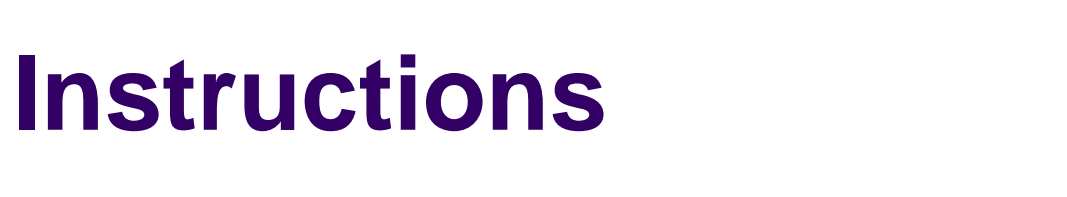

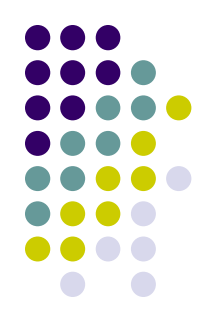

⚫ Write Data to CG or DD RAM

RS R/W DB7 DB6 DB5 BD4 DB3 DB2 DB1 DB0 Code 1 0 D D D D D D D D

- ⚫ Writes binary 8-bit data DDDDDDDD to the CG or DD RAM.
- The previous designation determines whether the CG or DD RAM is to be written (CG RAM address set or DD RAM address set). After a write the entry mode will automatically increase or decrease the address by 1. Display shift will also follow the entry mode.

### **Timing Characteristics**

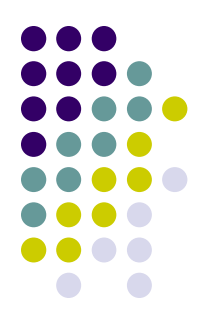

#### ⚫ For write operation

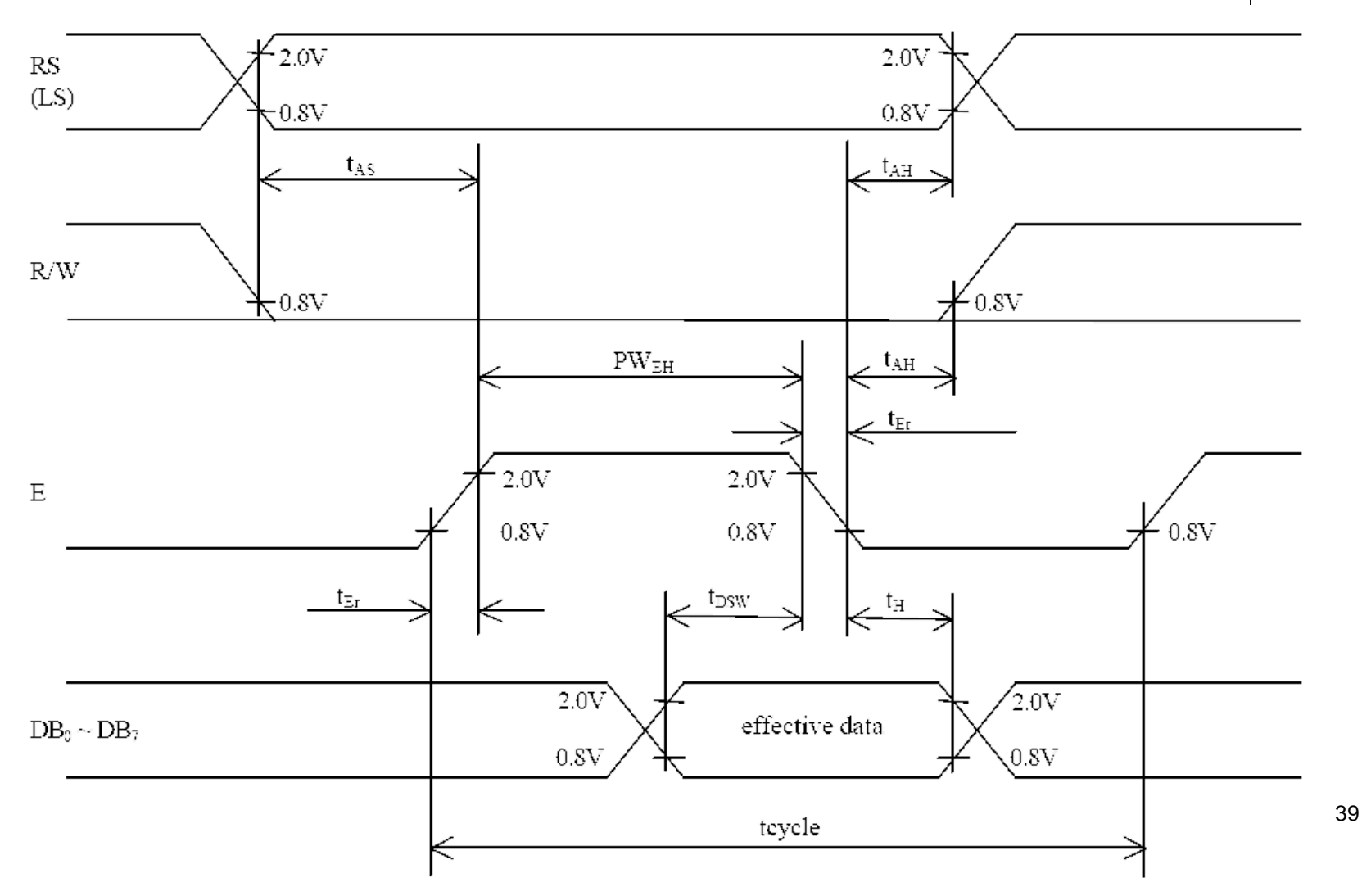

### **Timing Characteristics** ⚫ For read operation

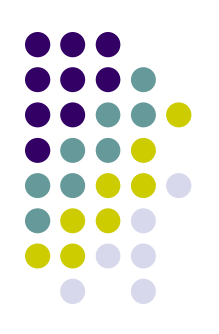

40

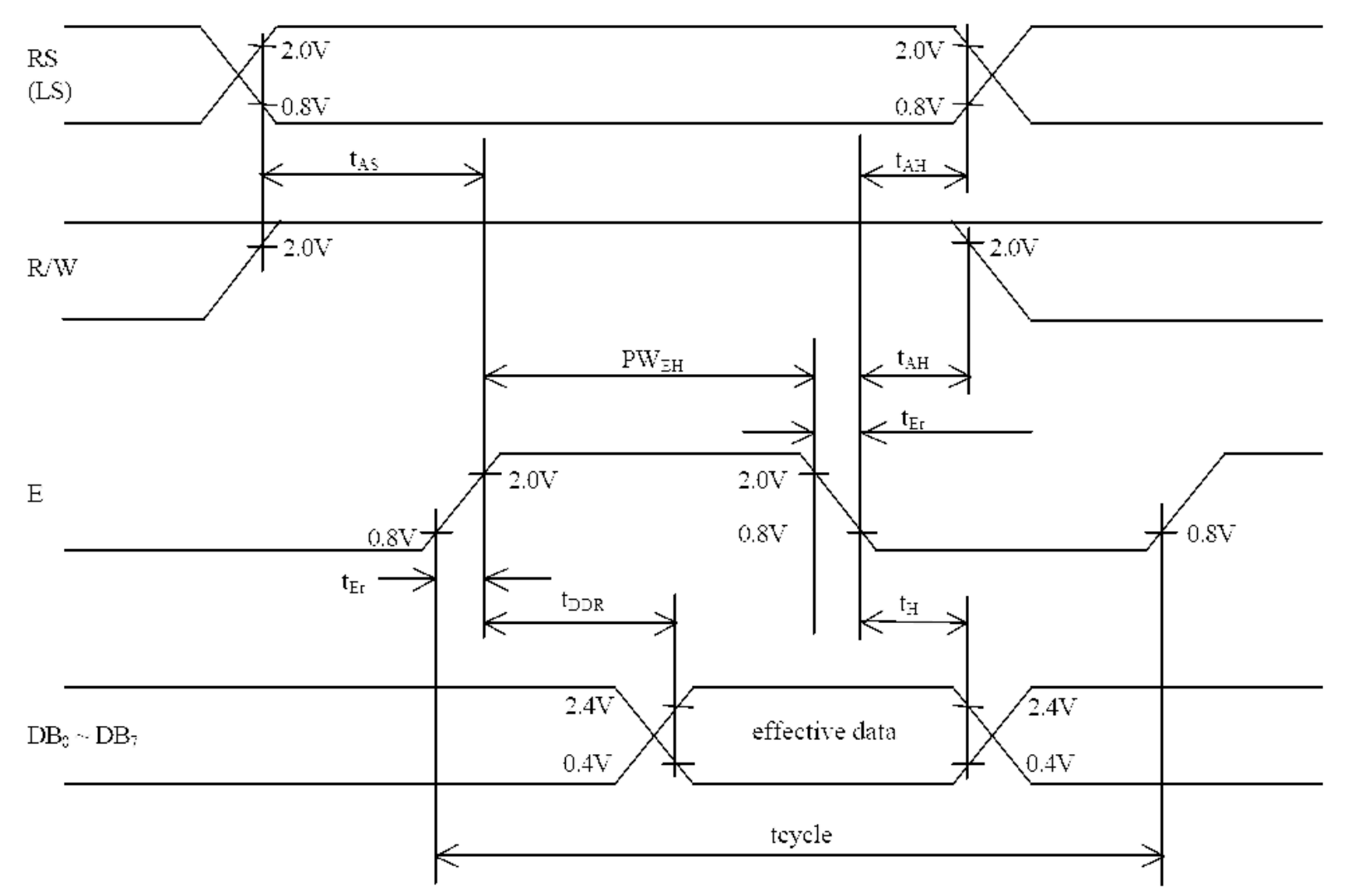

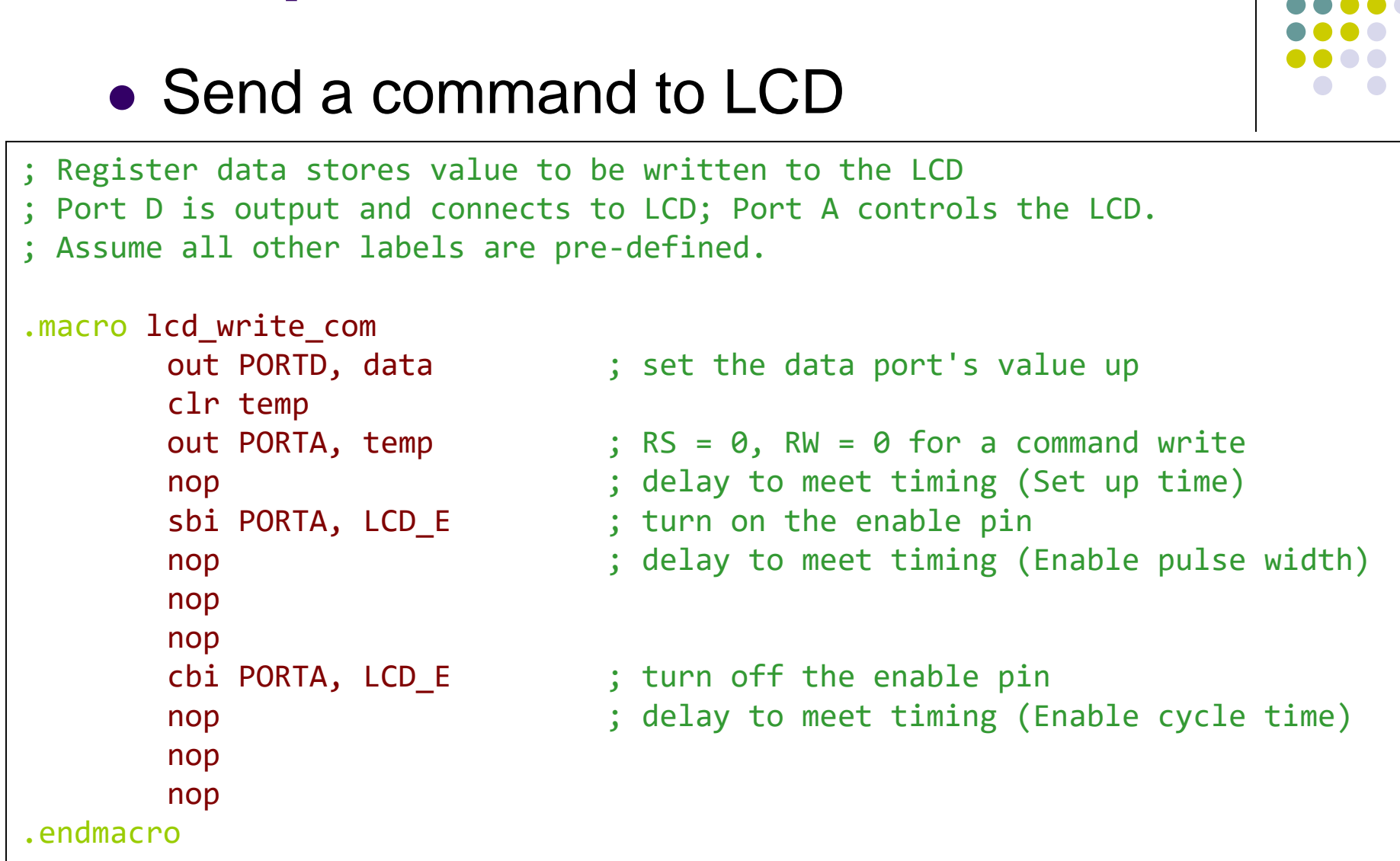

### **Examples**

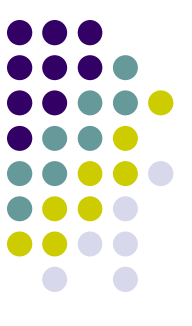

### **Examples**

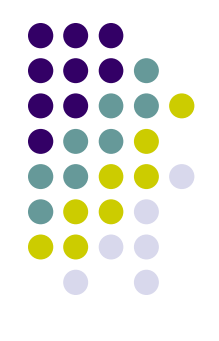

• Send data to display

```
; comments are same as in previous slide.
```

```
.macro lcd_write_data
       out PORTD, data (i) is et the data port's value up
       ldi temp, 1 << LCD_RS
       out PORTA, temp \hspace{1.5cm} ; \hspace{.1cm} RS = 1, \hspace{.1cm} RW = \theta for a data write
       nop \qquad \qquad ; delay to meet timing (Set up time)
       sbi PORTA, LCD E ; turn on the enable pin
       nop ; delay to meet timing (Enable pulse width)
       nop
       nop
       cbi PORTA, LCD E ; turn off the enable pin
       nop ; delay to meet timing (Enable cycle time)
       nop
       nop
.endmacro
```
### **Examples**

### ● Check LCD and wait until LCD is not busy

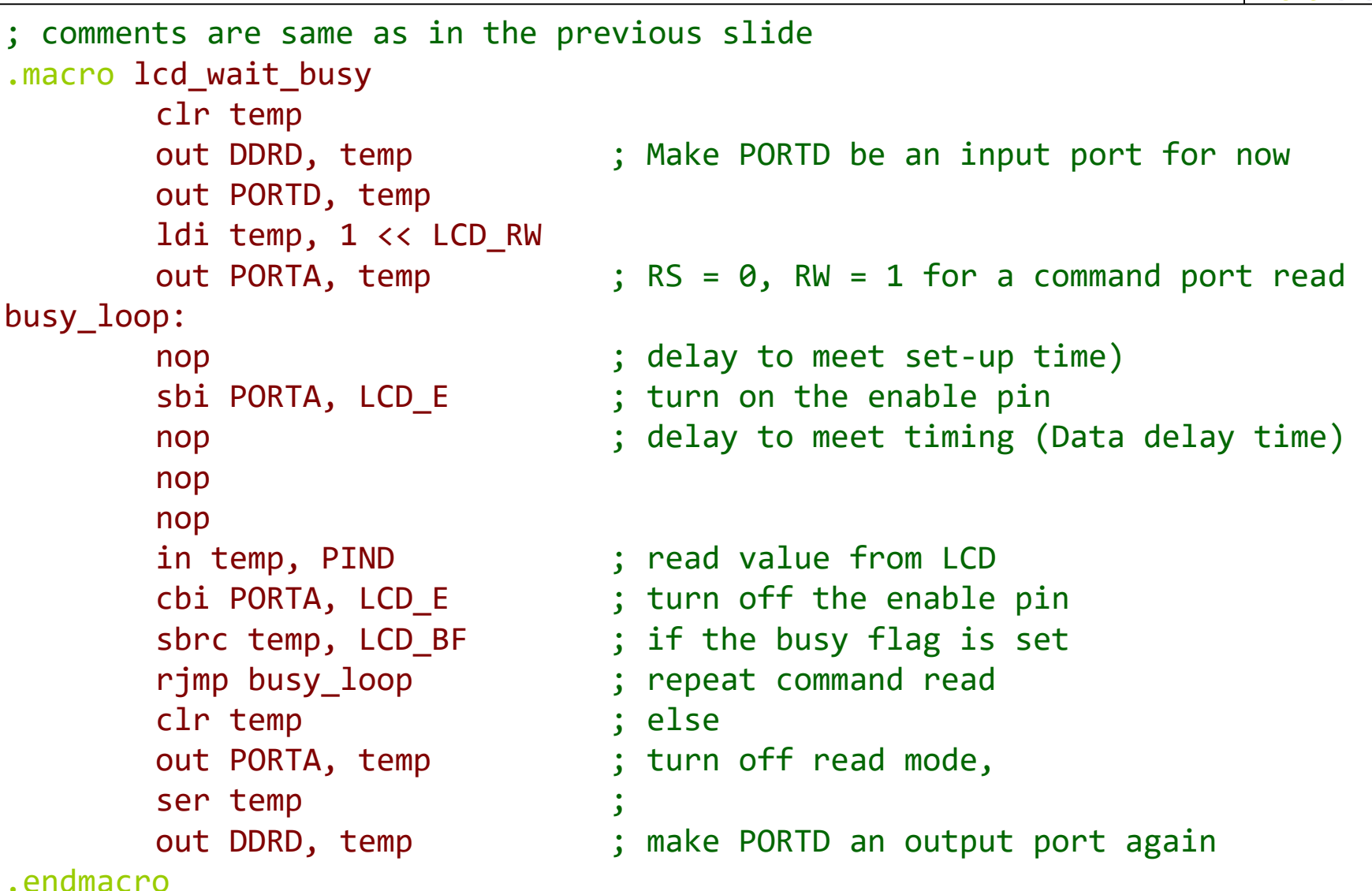

### **LCD Initialization**

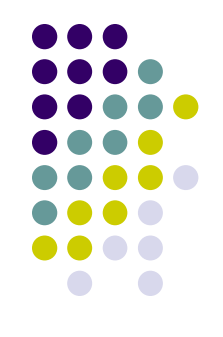

- ⚫ LCD should be initialized before use
- ⚫ Internal Reset Circuit can be used, but it is related to power supply loading, may not work properly.
- ⚫ Therefore, software initialization is recommended.

### **Software Initialization**

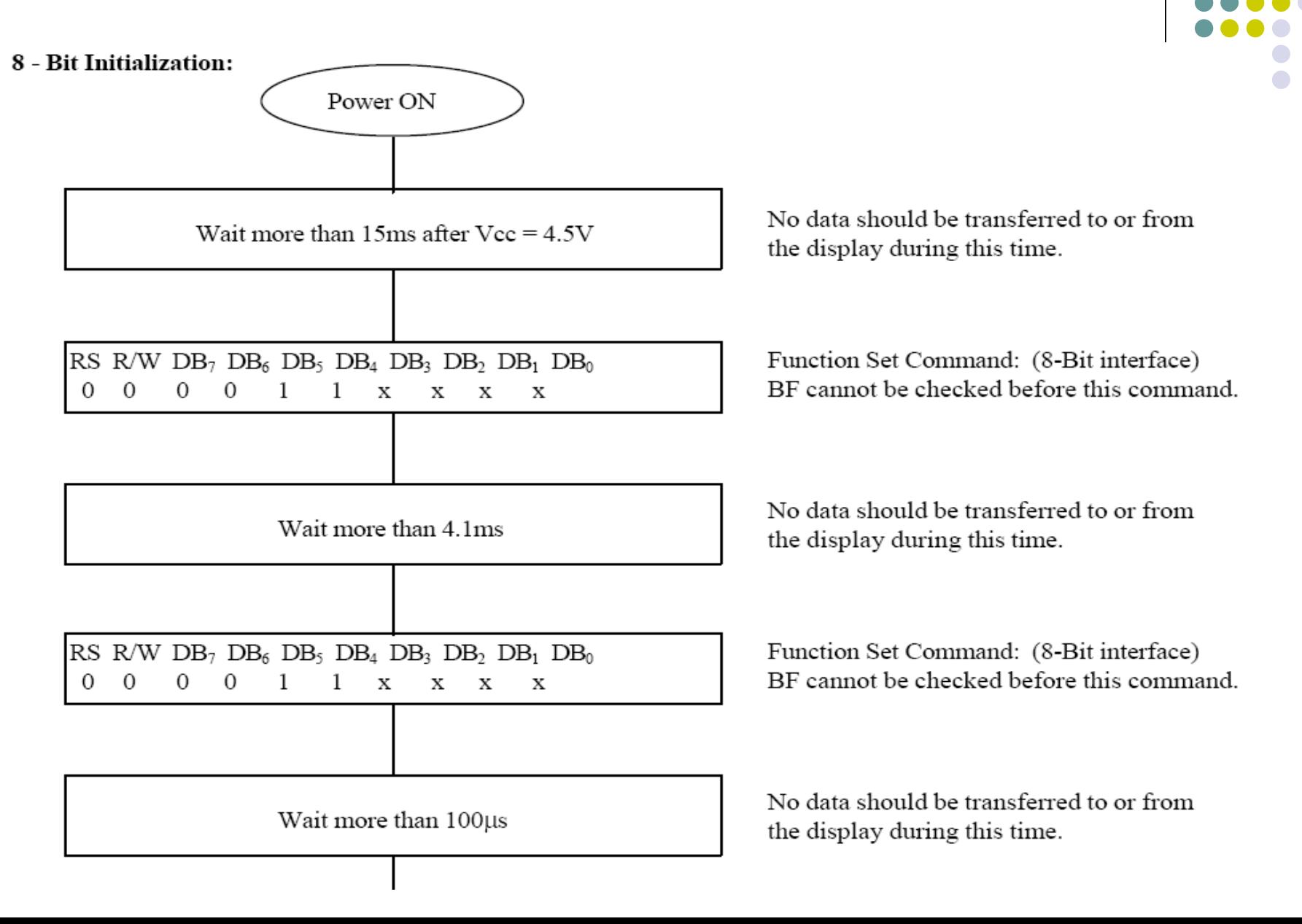

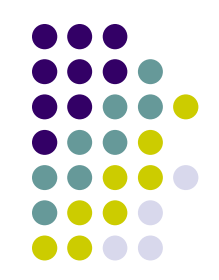

### **Software Initialization**

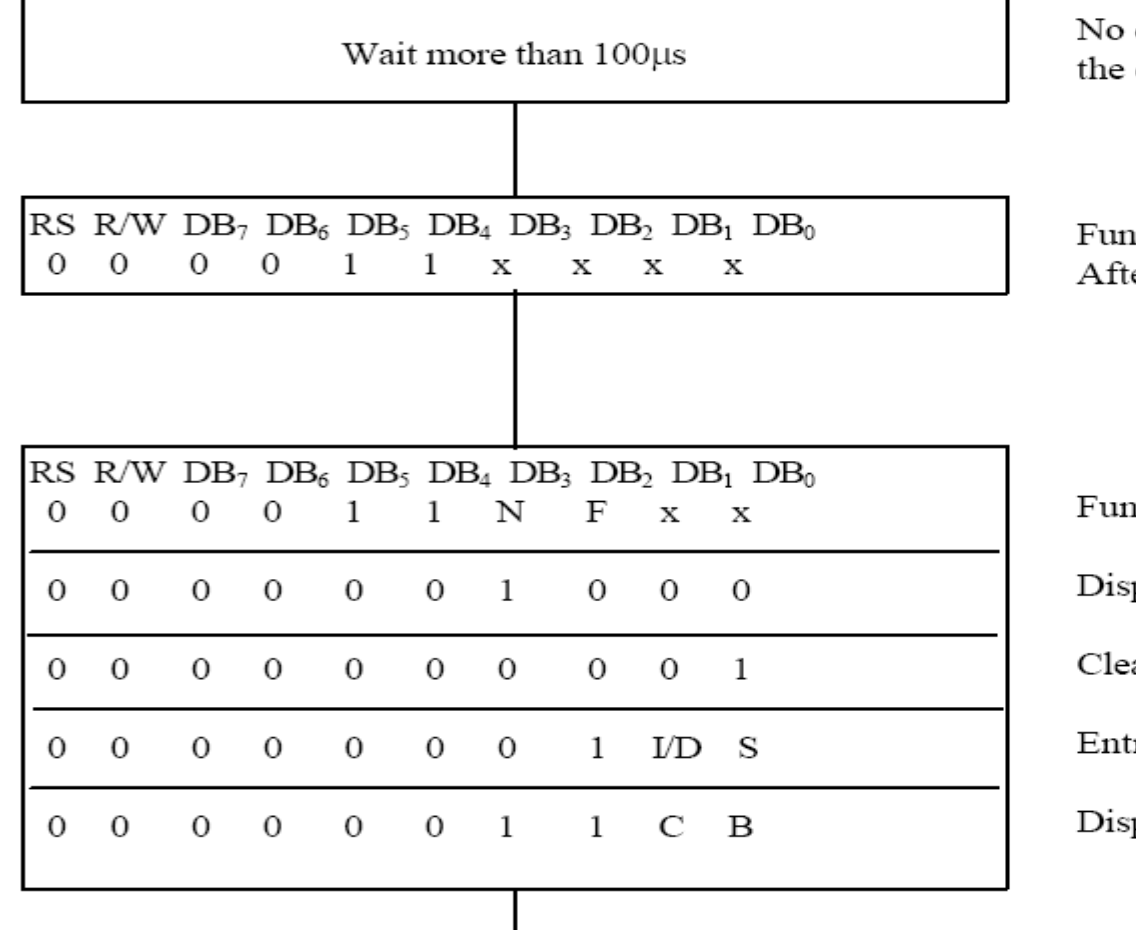

data should be transferred to or from display during this time.

iction Set Command: (8-Bit interface) er this command is written. BF can be checked.

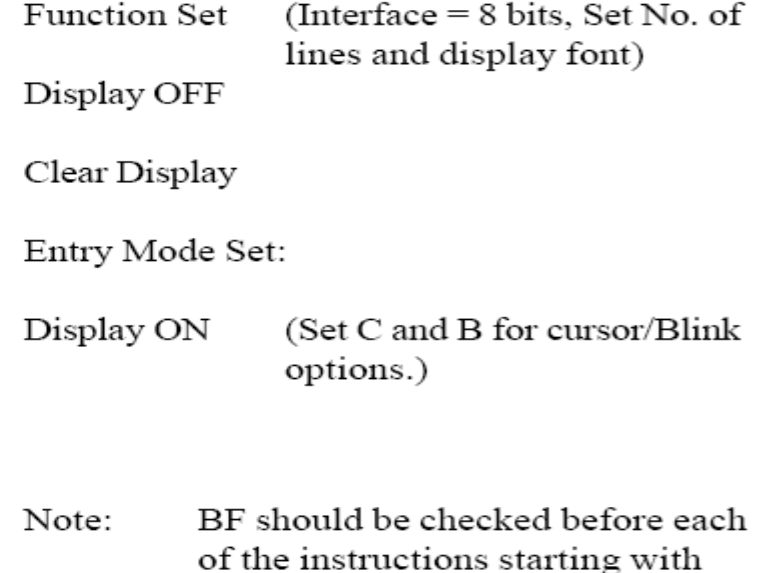

Display OFF.

Initialization Complete, Display Ready.

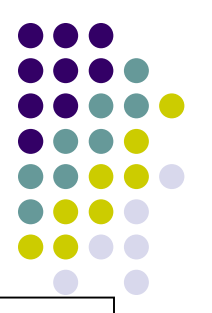

47

### **Example of Initialization Code**

.include "m2560def.inc"

```
; The del_hi:del_lo register pair store the loop counts
; each loop generates about 1 us delay
.macro delay
loop: subi del_lo, 1
      sbci del_hi, 0
      nop
      nop
      nop
      nop
      brne loop ; taken branch takes two cycles. 
                    ; one loop time is 8 cycles = ~1.08us
.endmacro
                                        ; continued
```
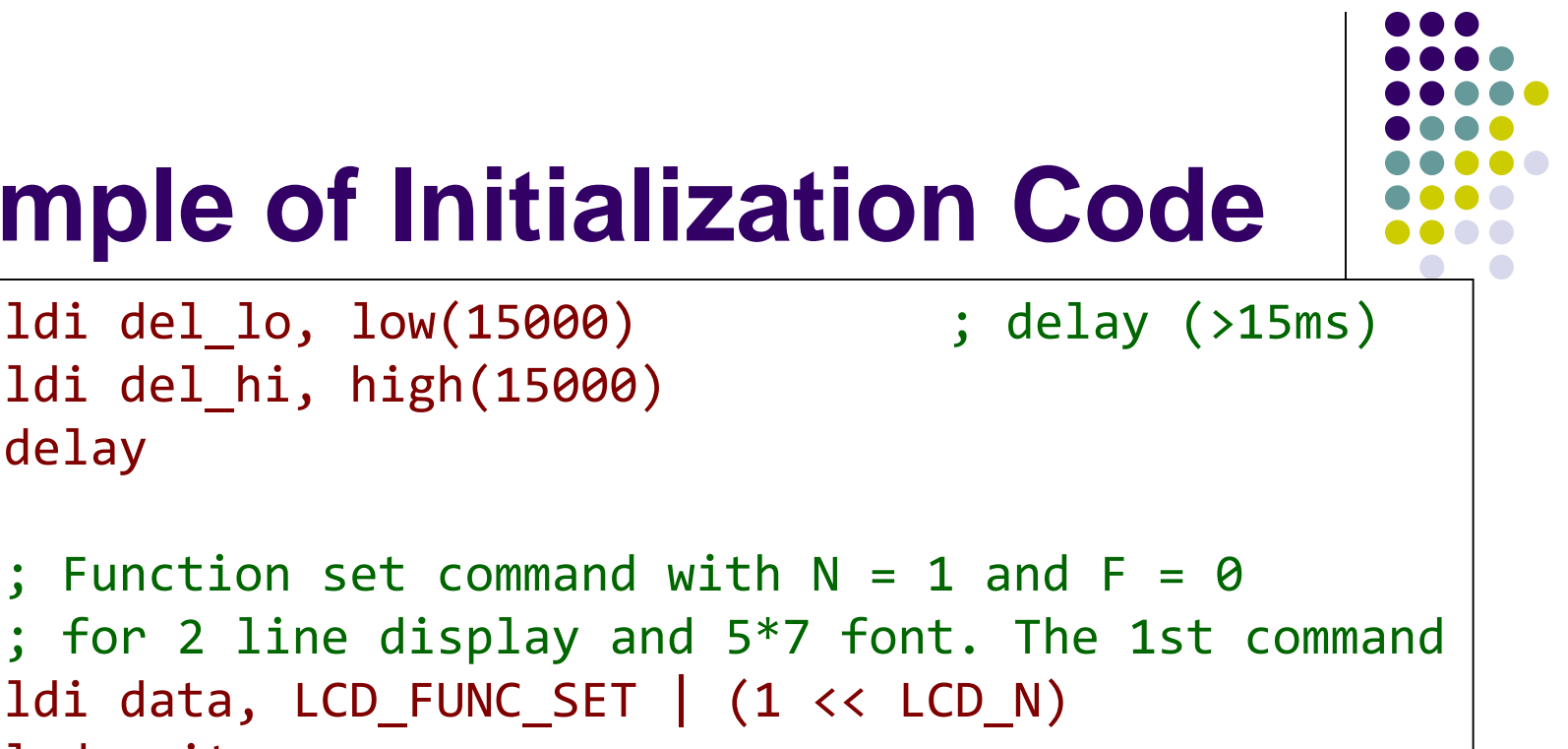

 $\overline{a}$ 

```
Example of Initialization Code
```
ldi del\_hi, high(15000)

delay

```
; for 2 line display and 5*7 font. The 1st command
ldi data, LCD_FUNC_SET | (1 << LCD_N) 
lcd_write_com 
ldi del lo, low(4100) ; delay (>4.1 ms)
ldi del_hi, high(4100)
delay
```

```
lcd write com \hspace{1.5cm}; 2nd Function set command
```

```
; continued
```
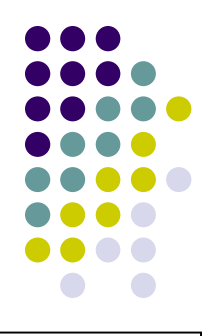

### **Example of Initialization Code**

- ldi del\_lo, low(100) ; delay (>100 ns) ldi del\_hi, high(100) delay
- 
- ldi data, LCD\_DISP\_OFF lcd write com external states in the probability of the set of the states of the states of the states of the s
- ldi data, LCD\_DISP\_CLR lcd write com (a) ; Clear Display

- lcd\_write\_com ; 3rd Function set command
- lcd write com  $\hspace{1cm} ;$  Final Function set command
- lcd wait busy **interpreterate is set to contract the LCD** is ready
	-
- lcd wait busy The South is wait until the LCD is ready
	-
	- ; continued

### **Example of Initialization Code**

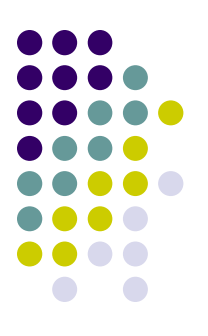

```
lcd_wait_busy ; Wait until the LCD is ready
; Entry set command with I/D = 1 and S = 0; Set Entry mode: Increment = yes and Shift = no
ldi data, LCD_ENTRY_SET | (1 << LCD_ID) 
lcd_write_com
lcd_wait_busy ; Wait until the LCD is ready
; Display On command with C = 1 and B = 0ldi data, LCD_DISP_ON | (1 << LCD_C)
lcd_write_com
```
### **Reading Material**

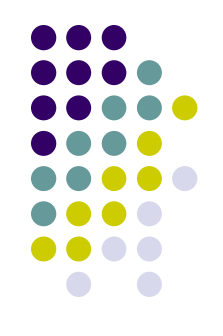

- ⚫ Chapter 7: Computer Buses and Parallel Input and Output. Microcontrollers and Microcomputers by Fredrick M. Cady.
	- Simple I/O Devices
- ⚫ DOT Matrix LCD User's Manual
	- ⚫ Available on the course website.

### **Homework**

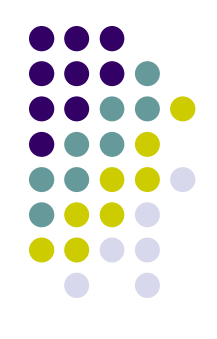

1. The circuit shown in the next slide is a switch array input circuit. Is there any switch bounce issue with this circuit? Can the CLK frequency have any impact on this problem? How to solve it in hardware?

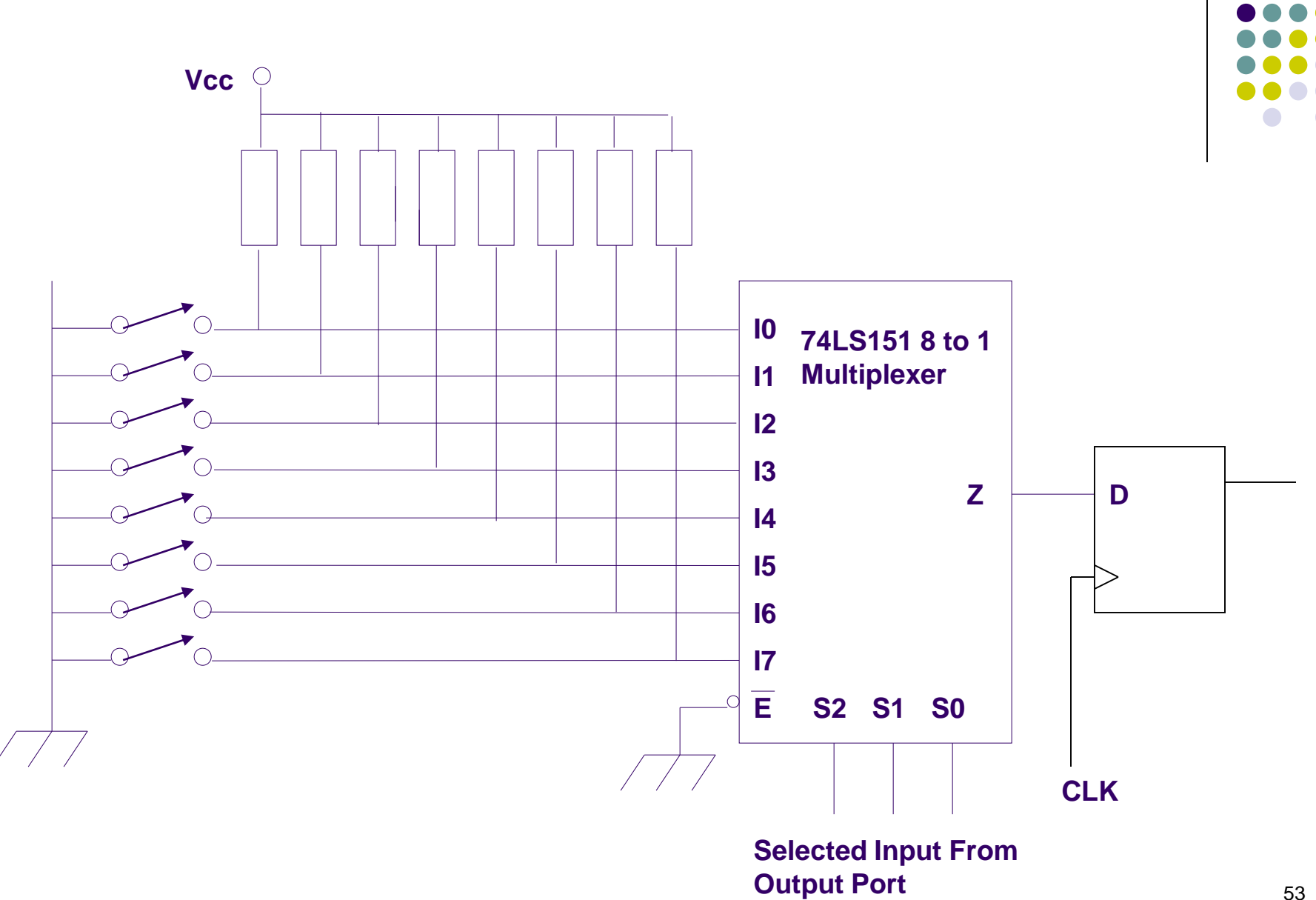

### **Homework**

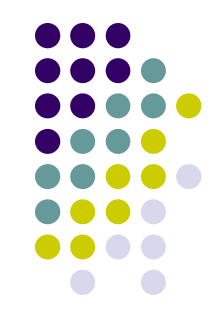

2. Write an assembly program to initialize LCD panel to display characters in one line with 5x7 font.